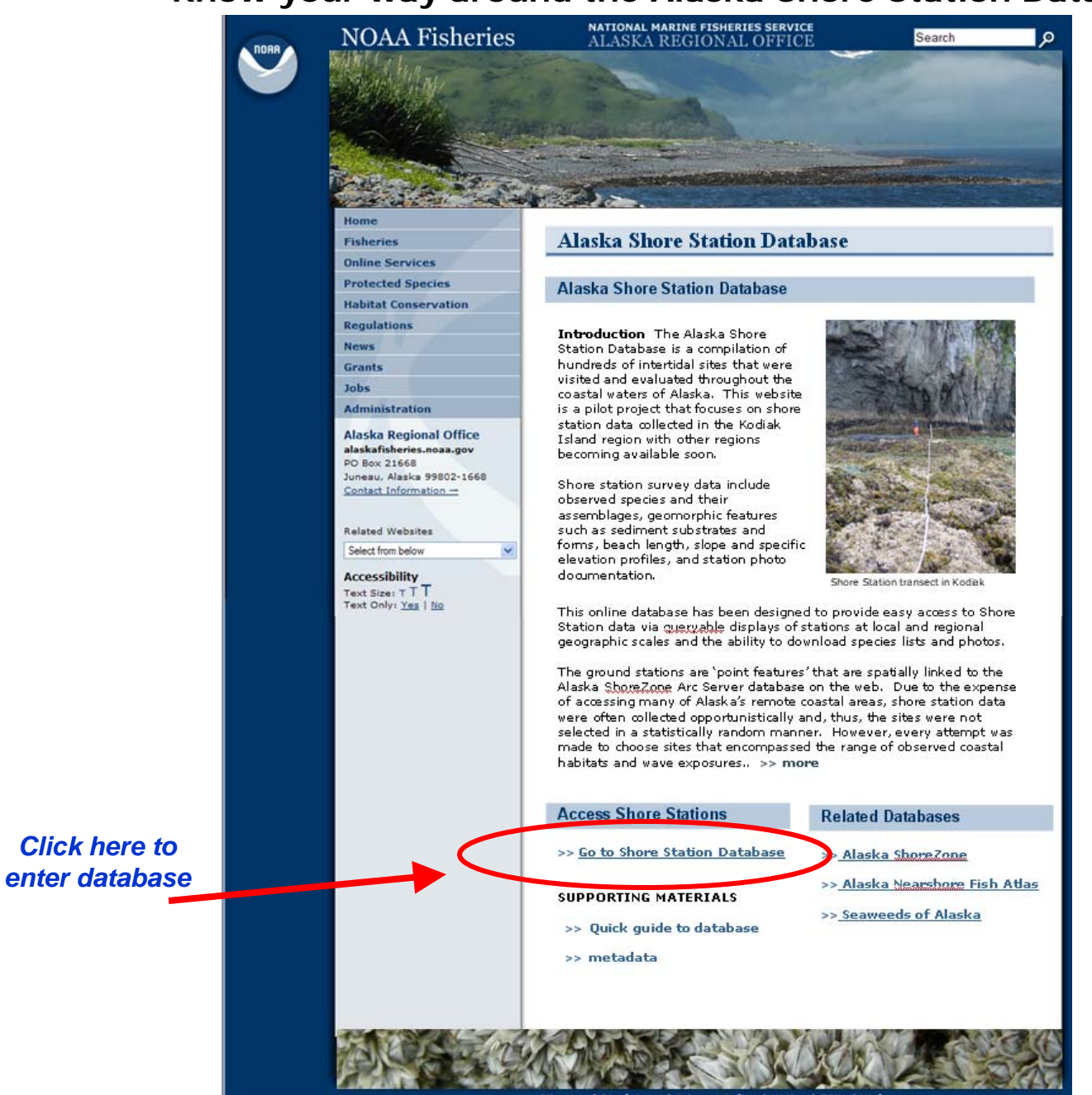

Site Map | Disclaimer | Privacy Policy | Notice | FOIA | Webmaster

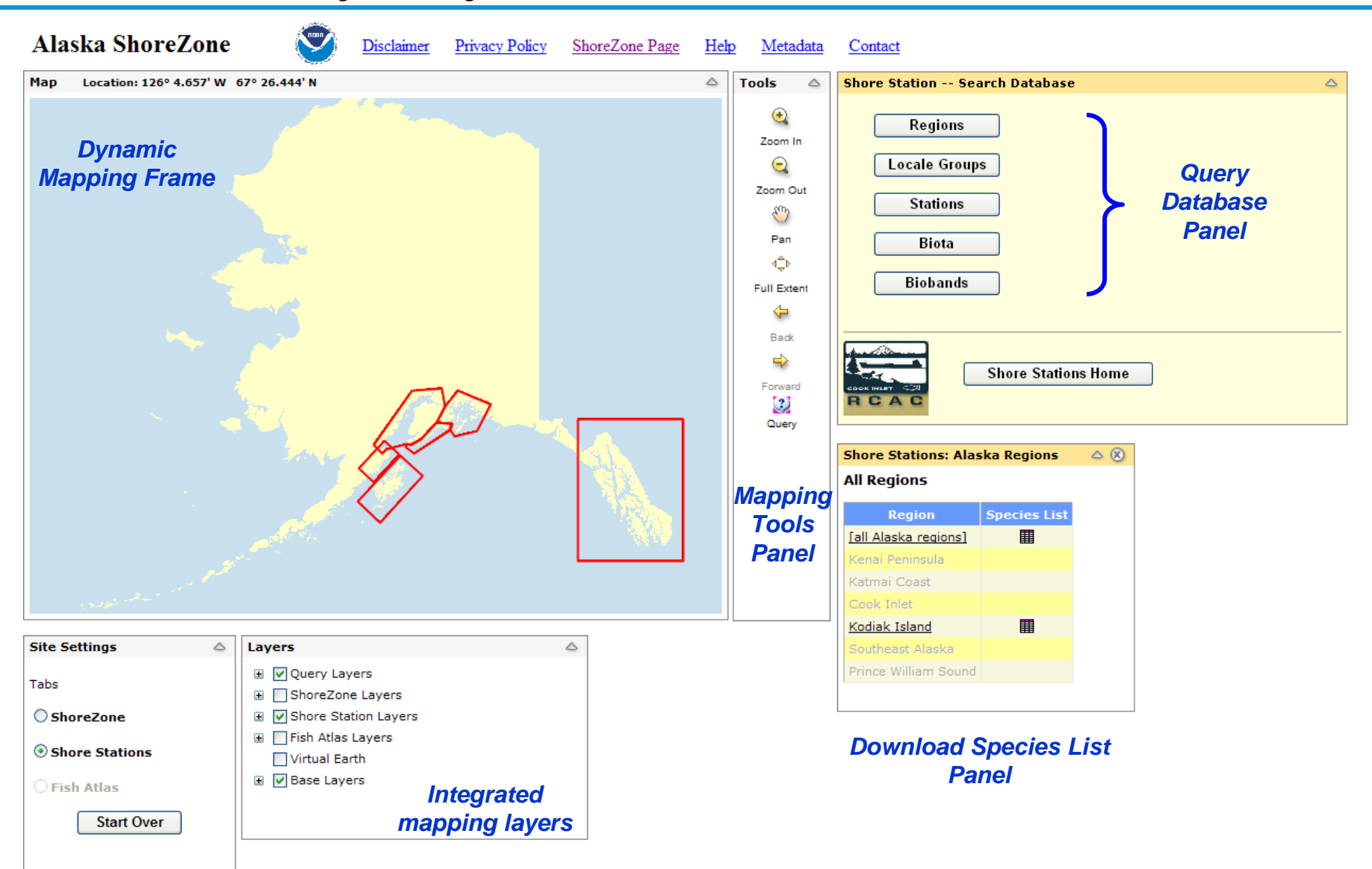

*Database PortalPanel*

*Note: all "Panels" can be resized and moved around the desktop except mapping frame.*

# **How can I quickly download species lists from the whole database or a region in Alaska?**

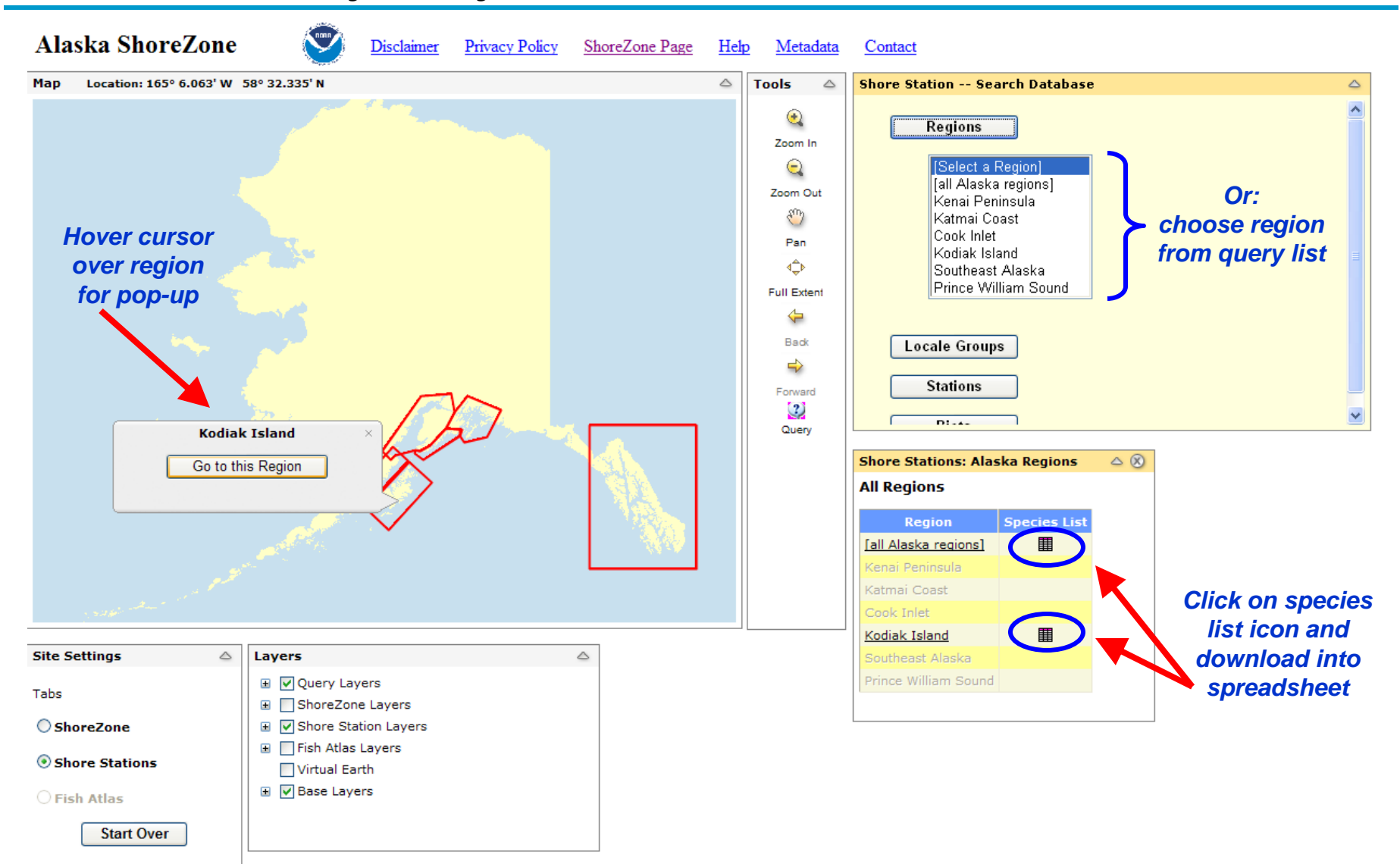

and and the contract of the contract of the contract of the contract of the contract of the contract of the contract of the contract of the contract of the contract of the contract of the contract of the contract of the co

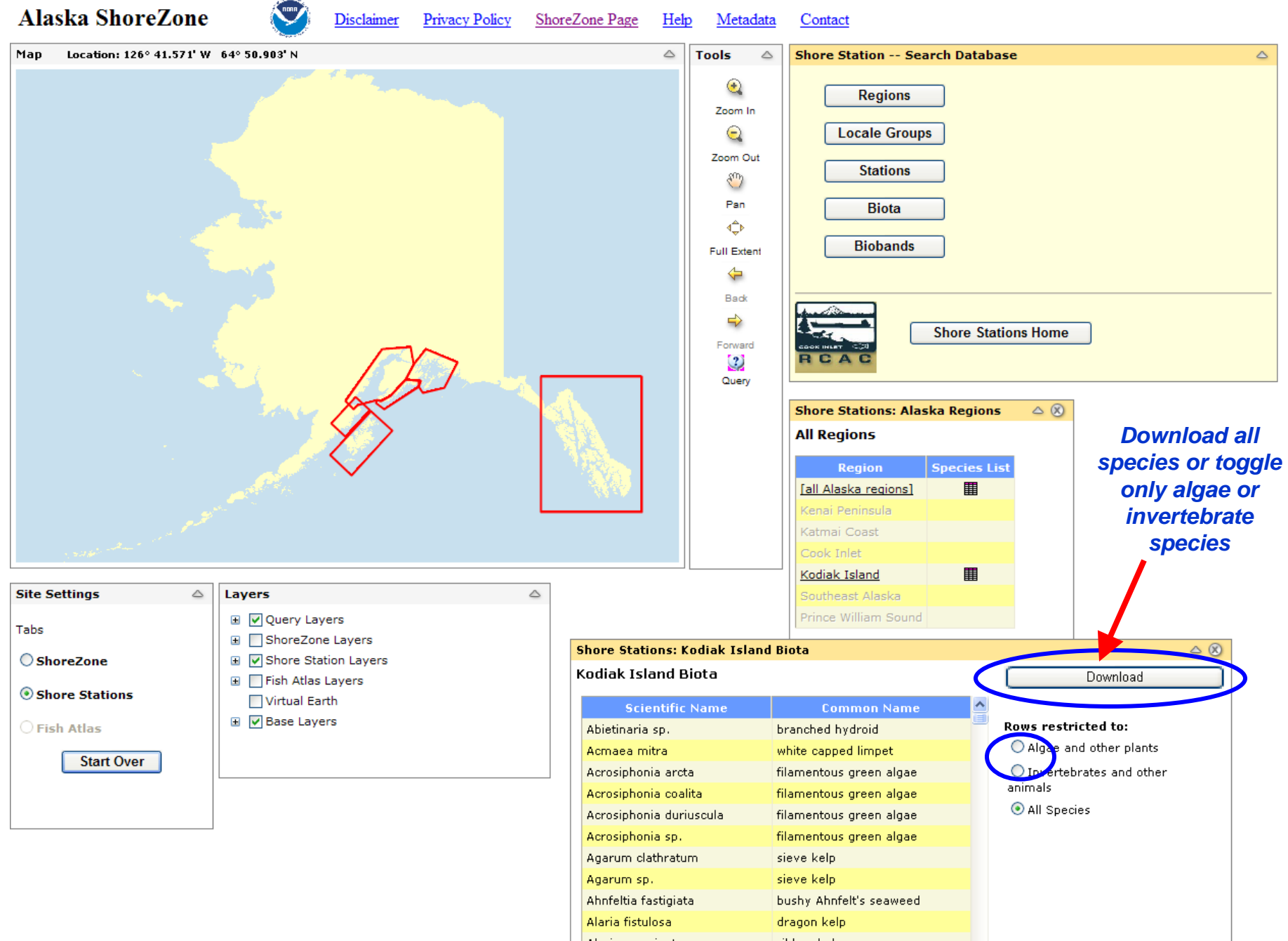

# **How can I query the database for information on a specific Shore Station?**

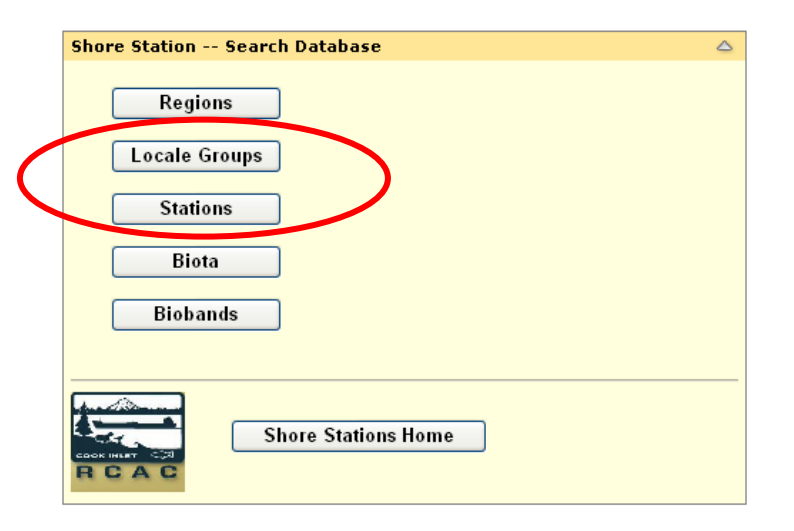

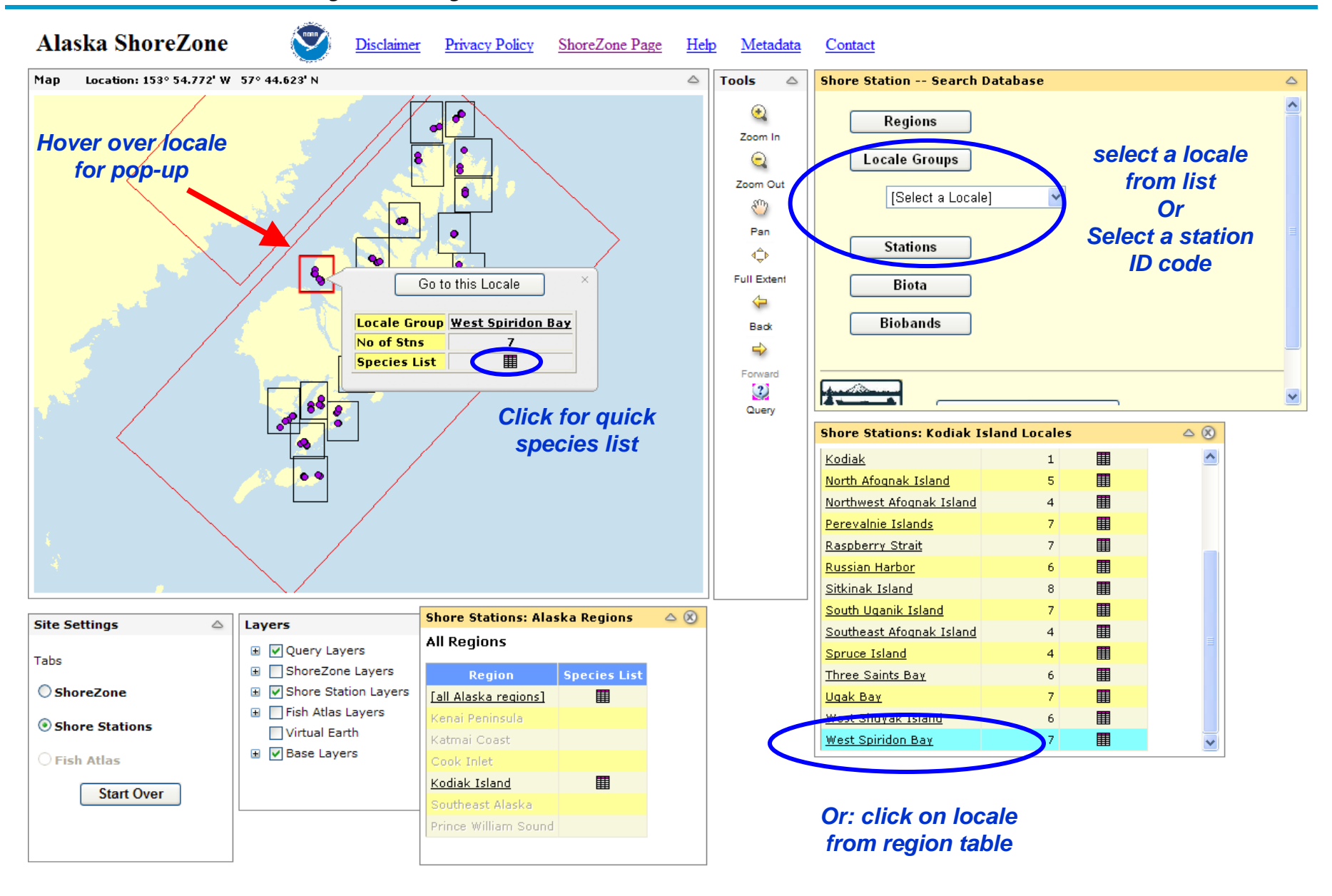

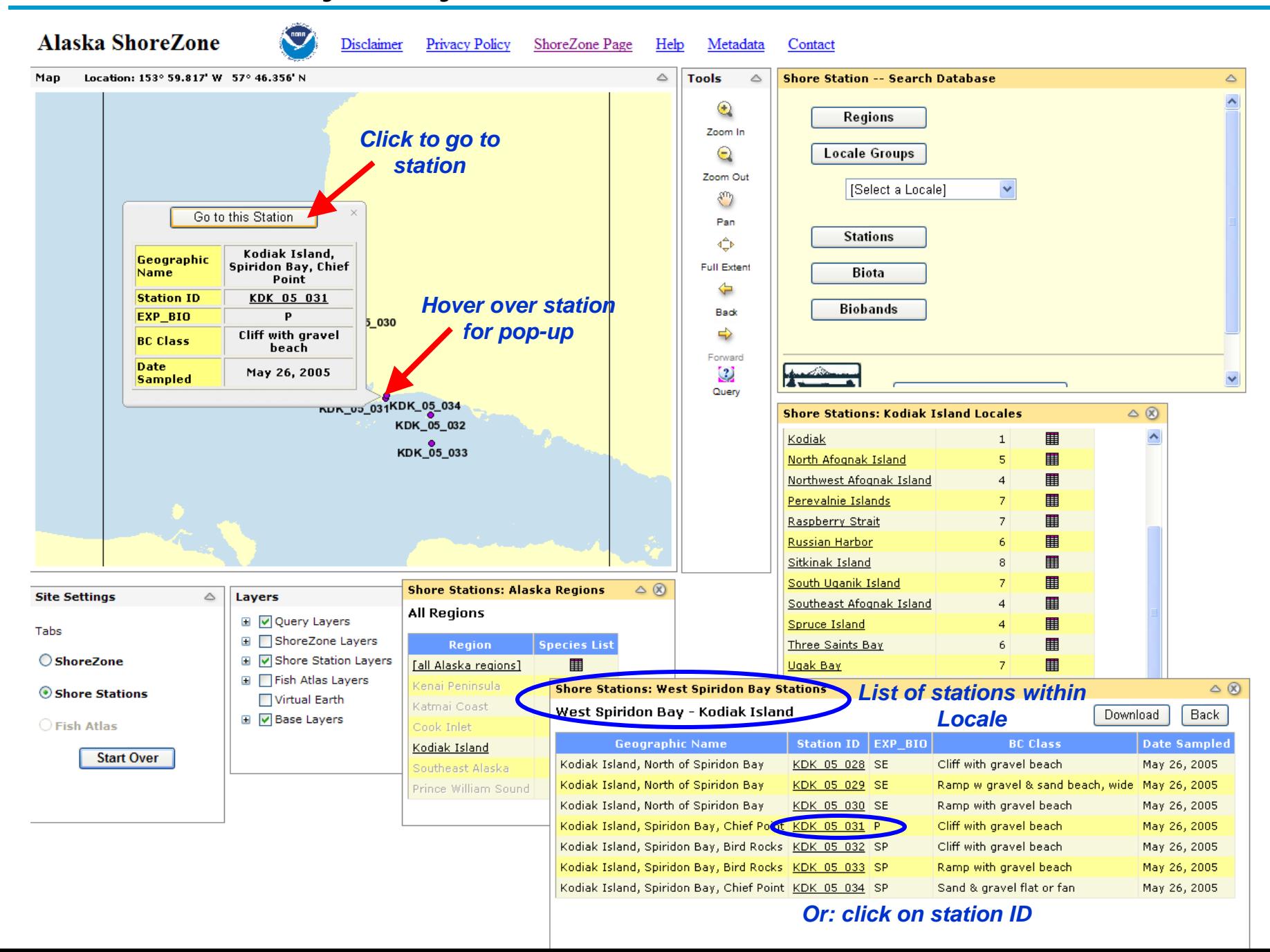

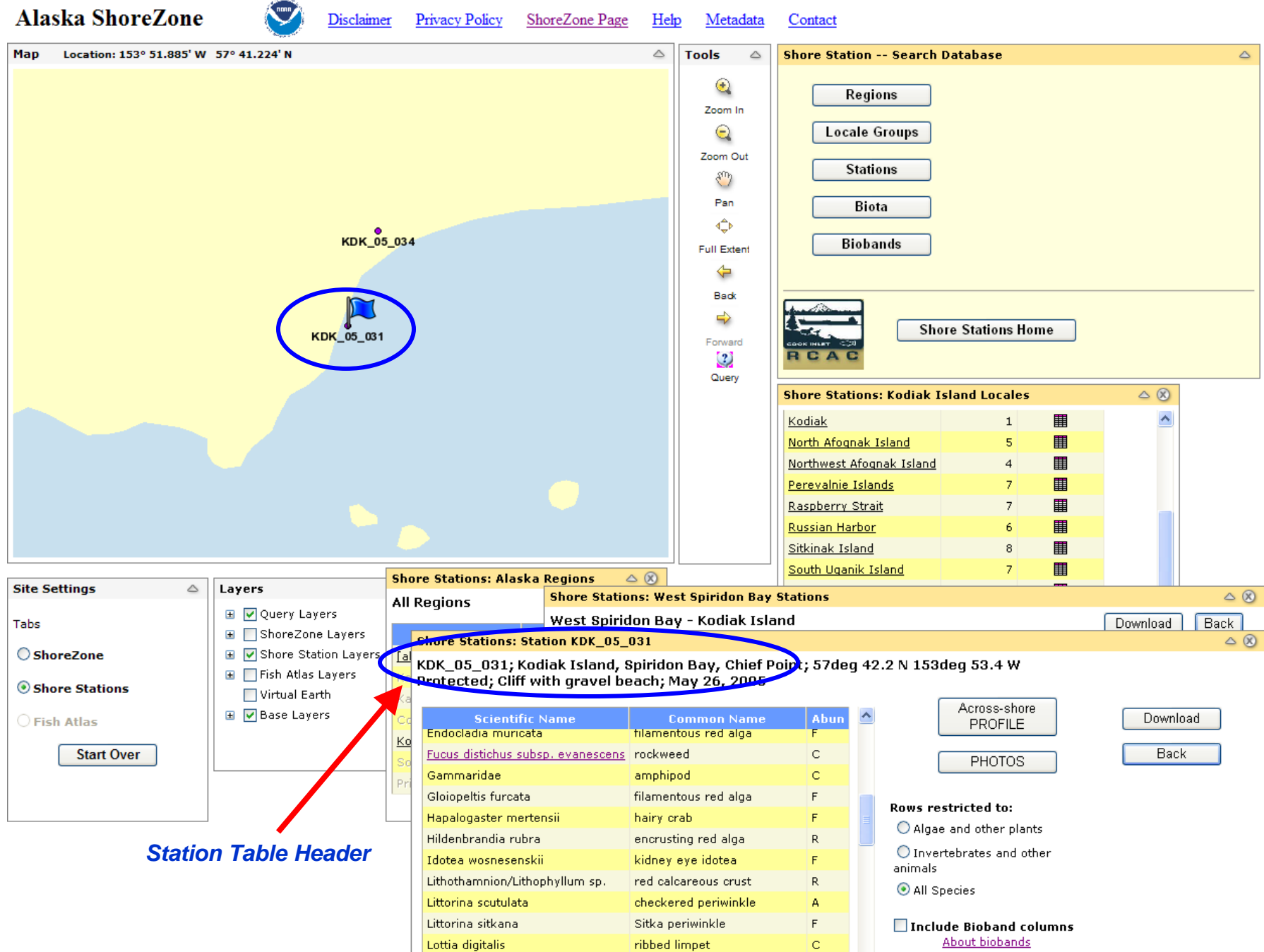

ribbed limpet

### **How do I view photos taken at a Shore Station?**

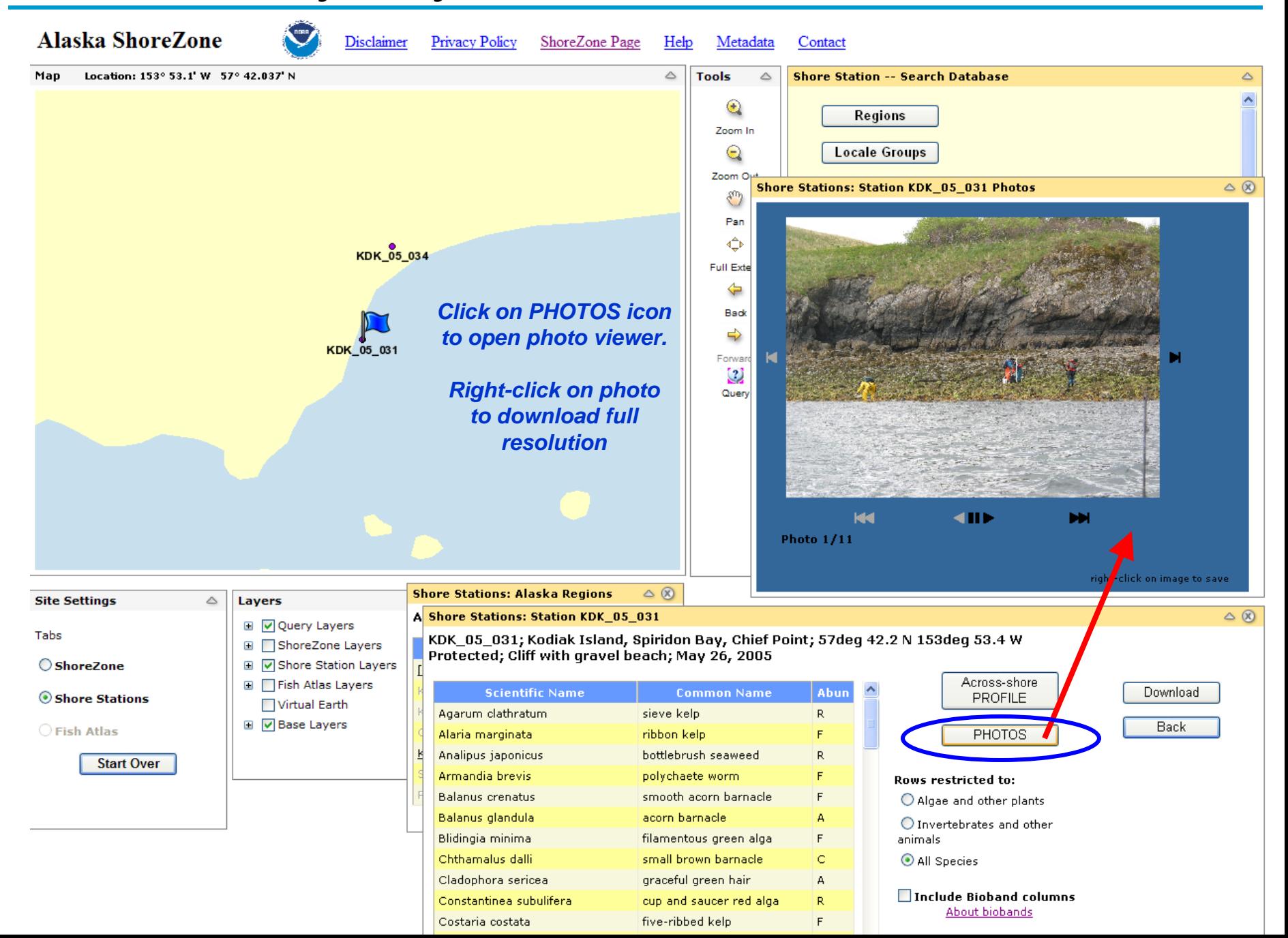

### **How do I view a diagram of a Shore Station profile?**

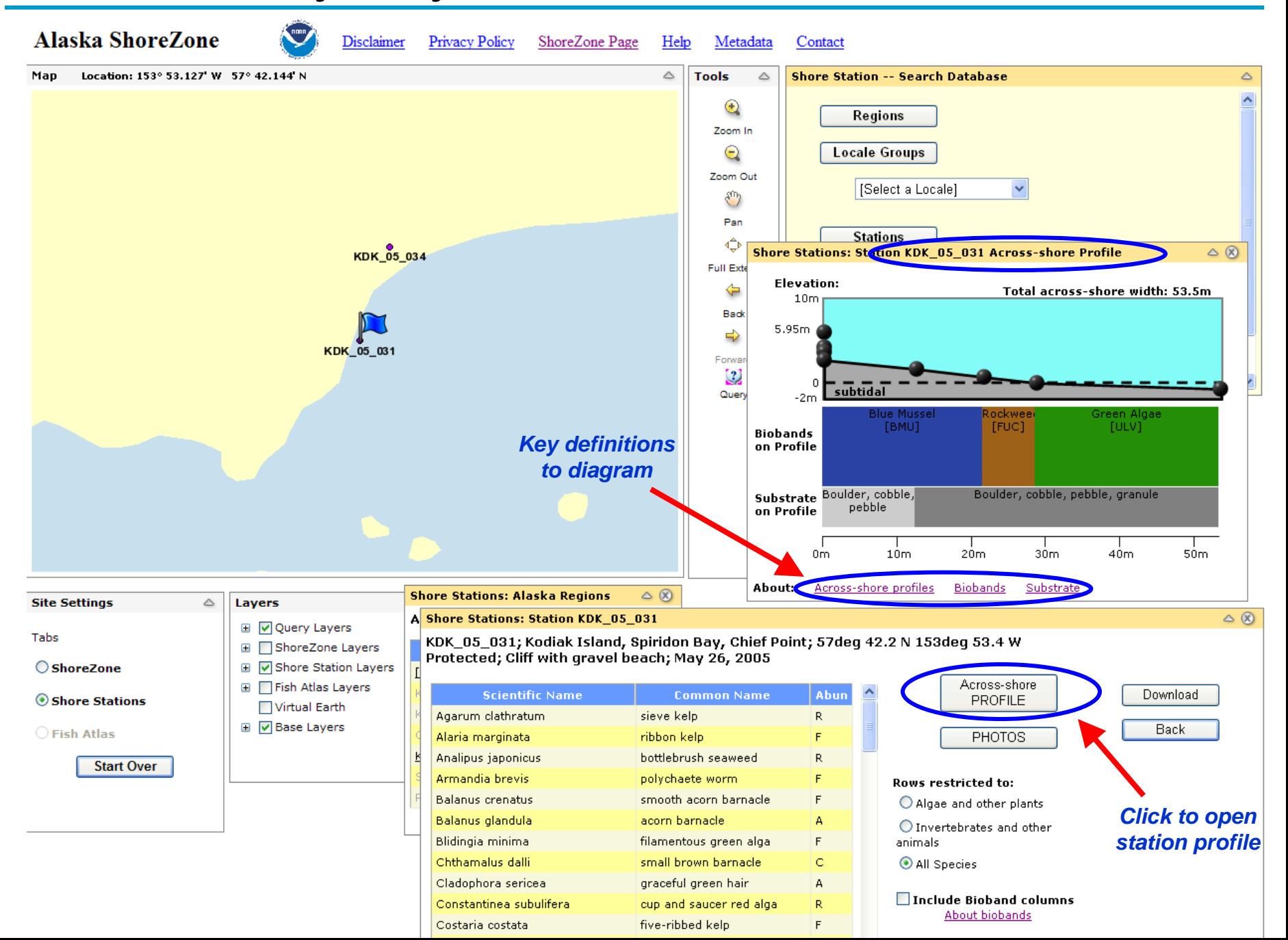

## **How do I sort through a Shore Station species list?**

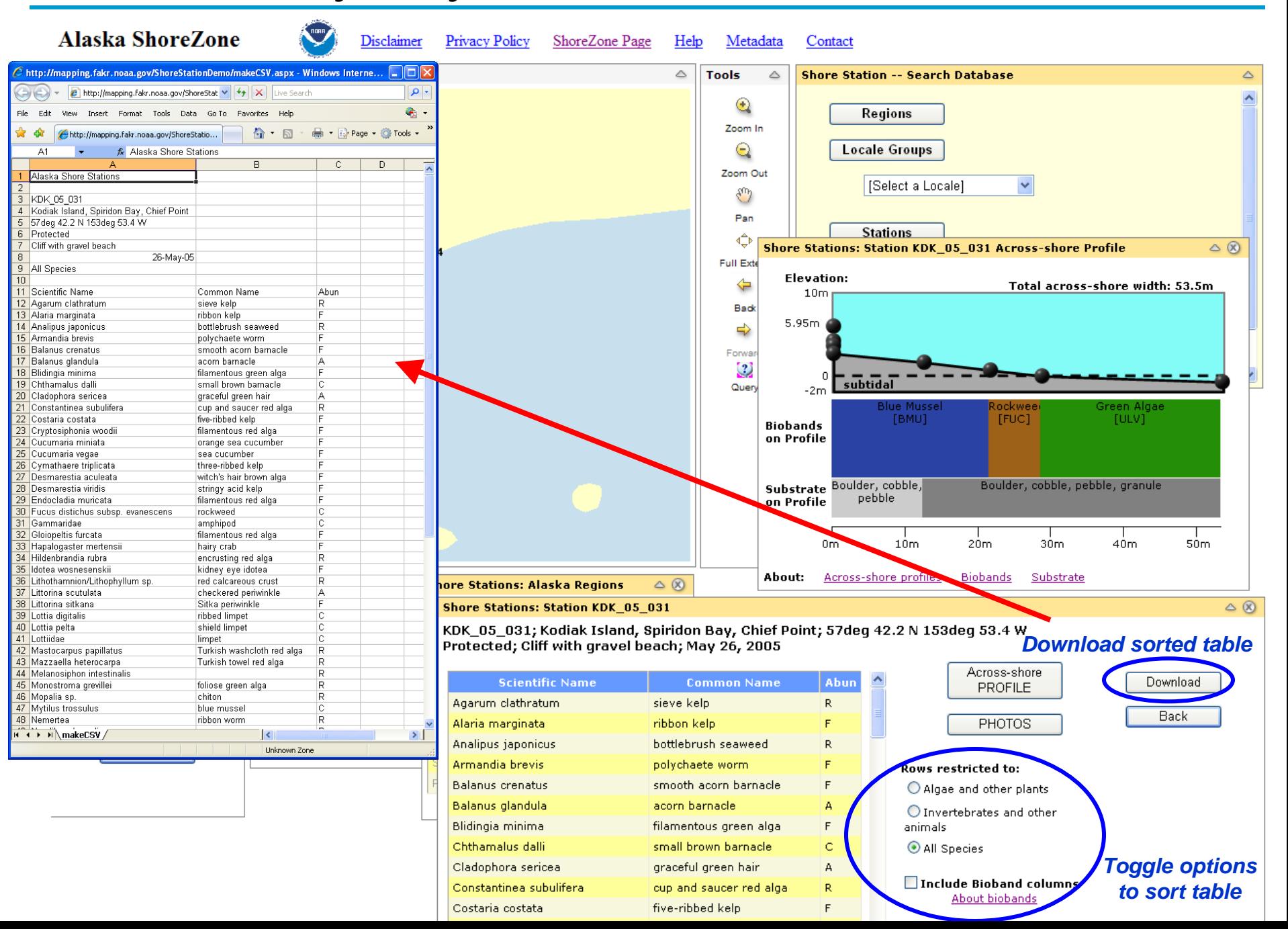

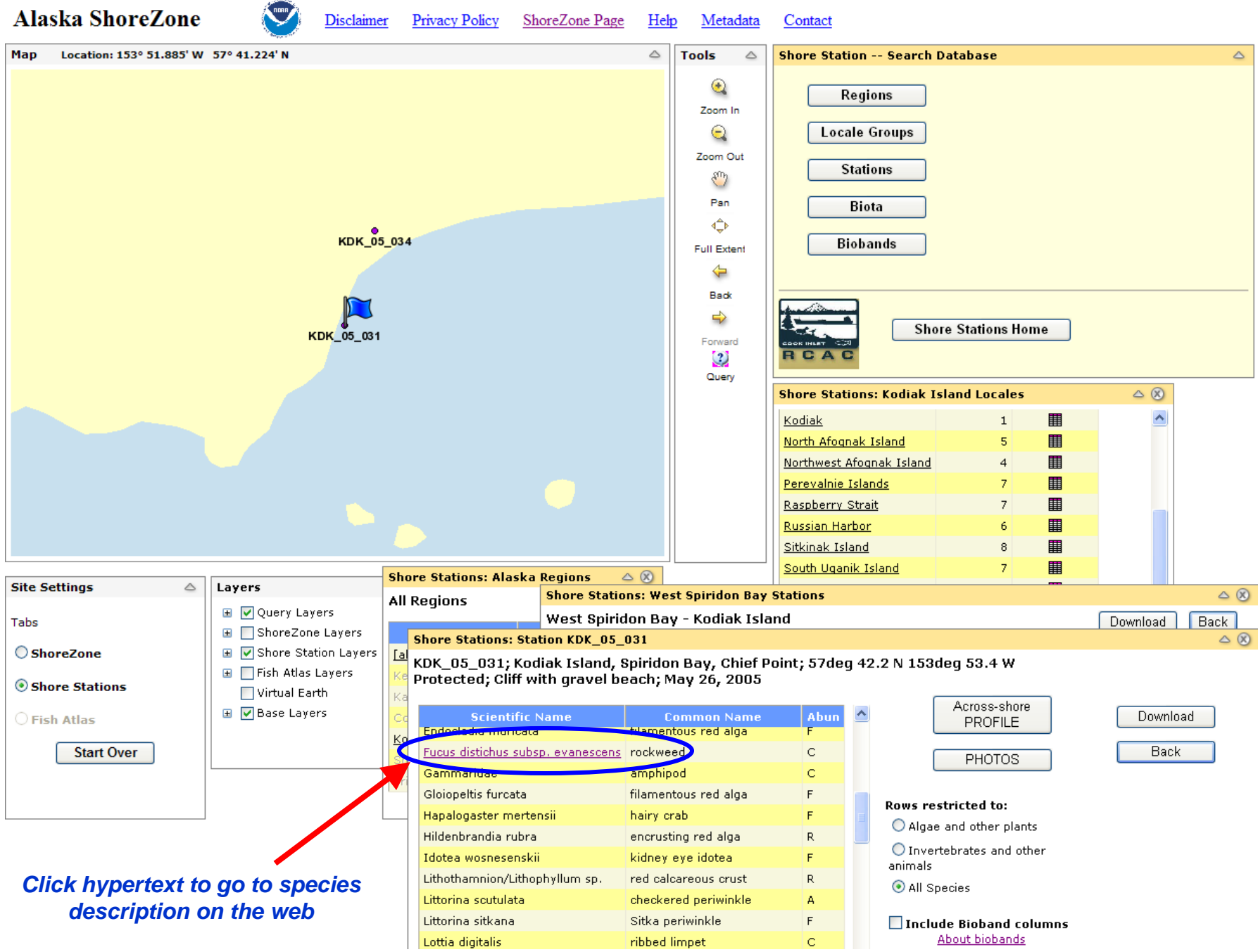

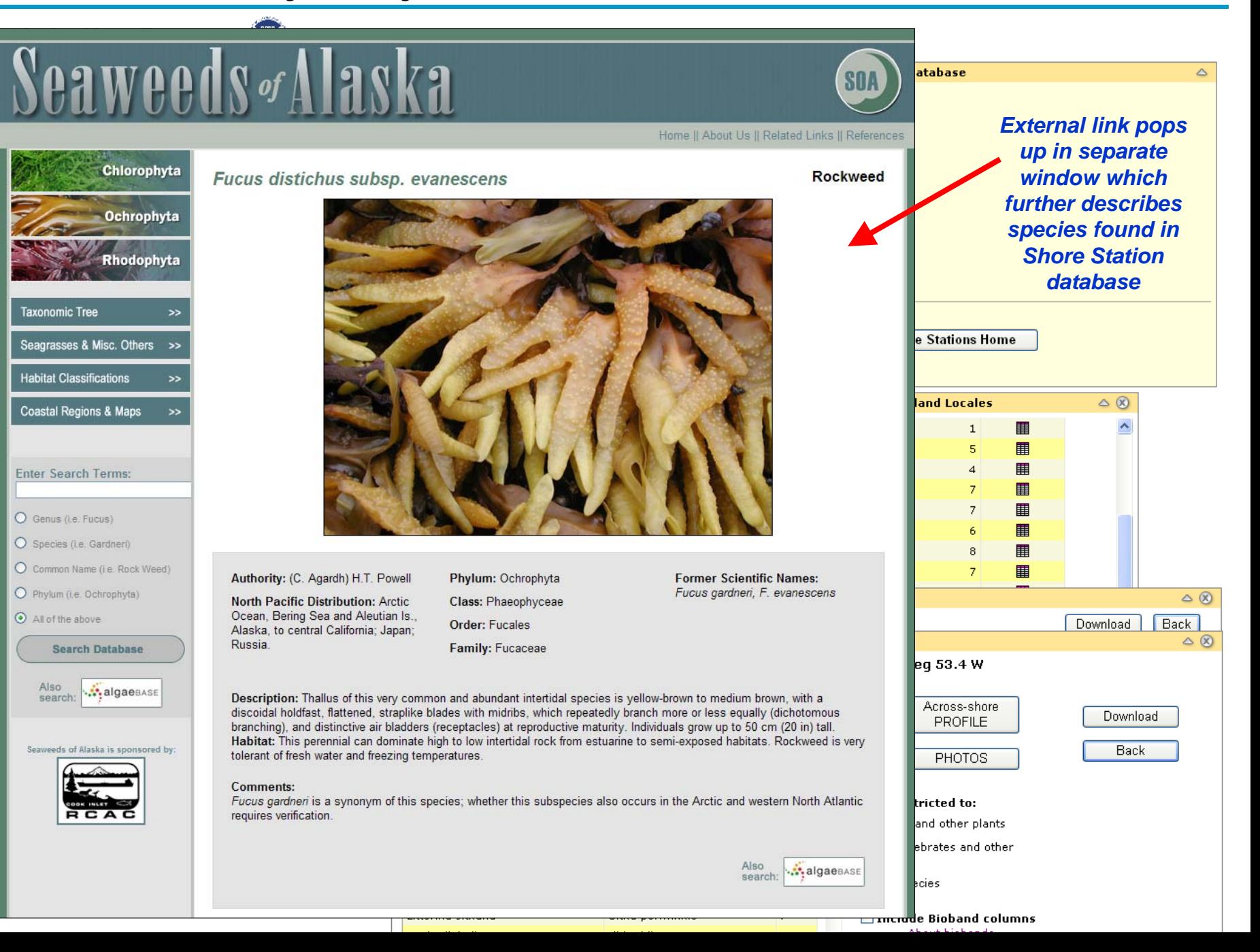

# **How can I query the database for a specific species?**

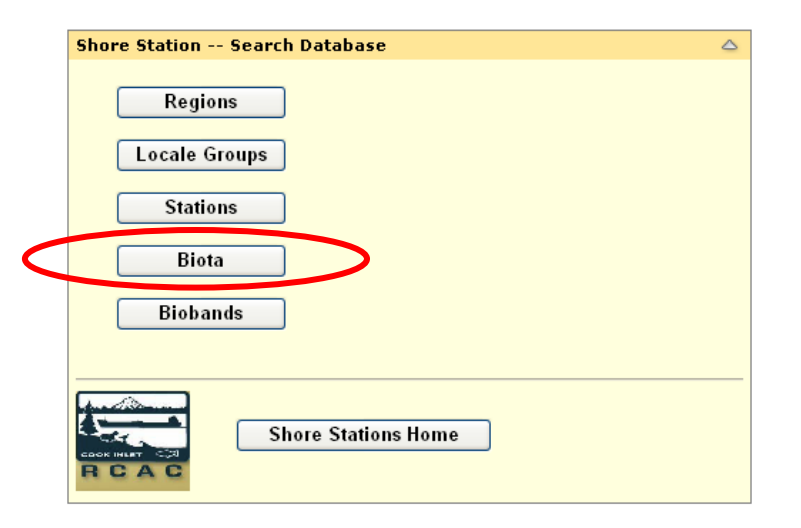

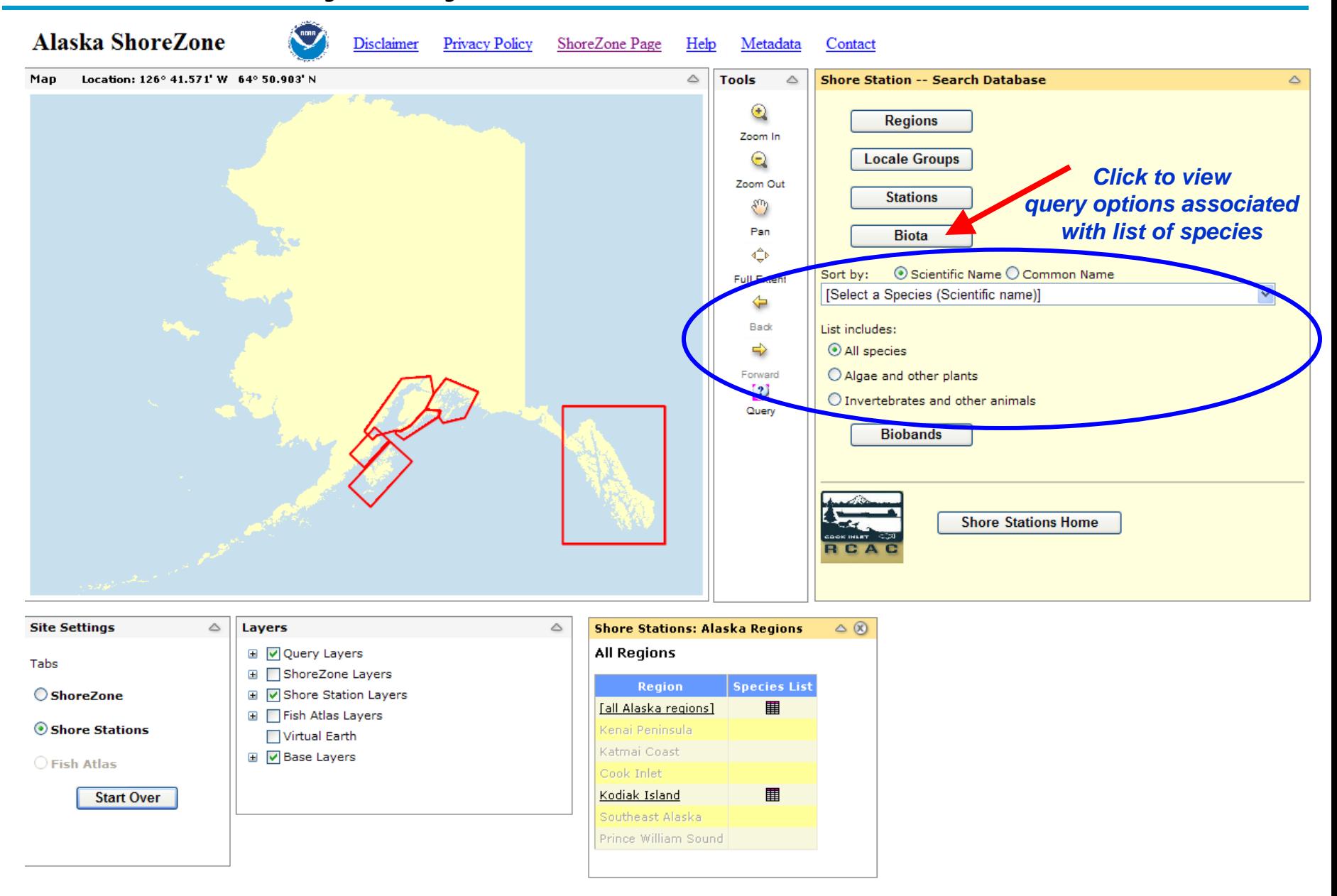

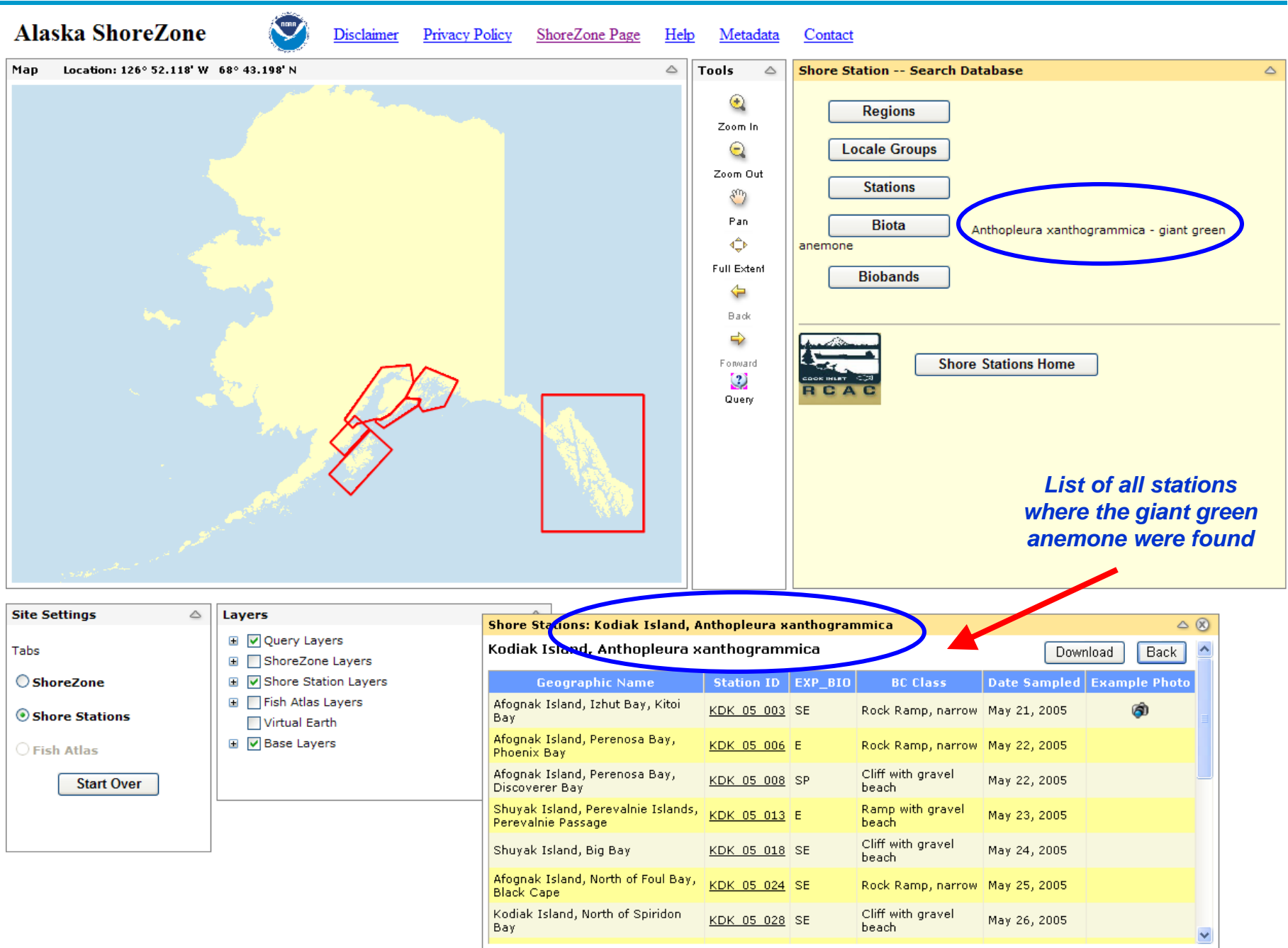

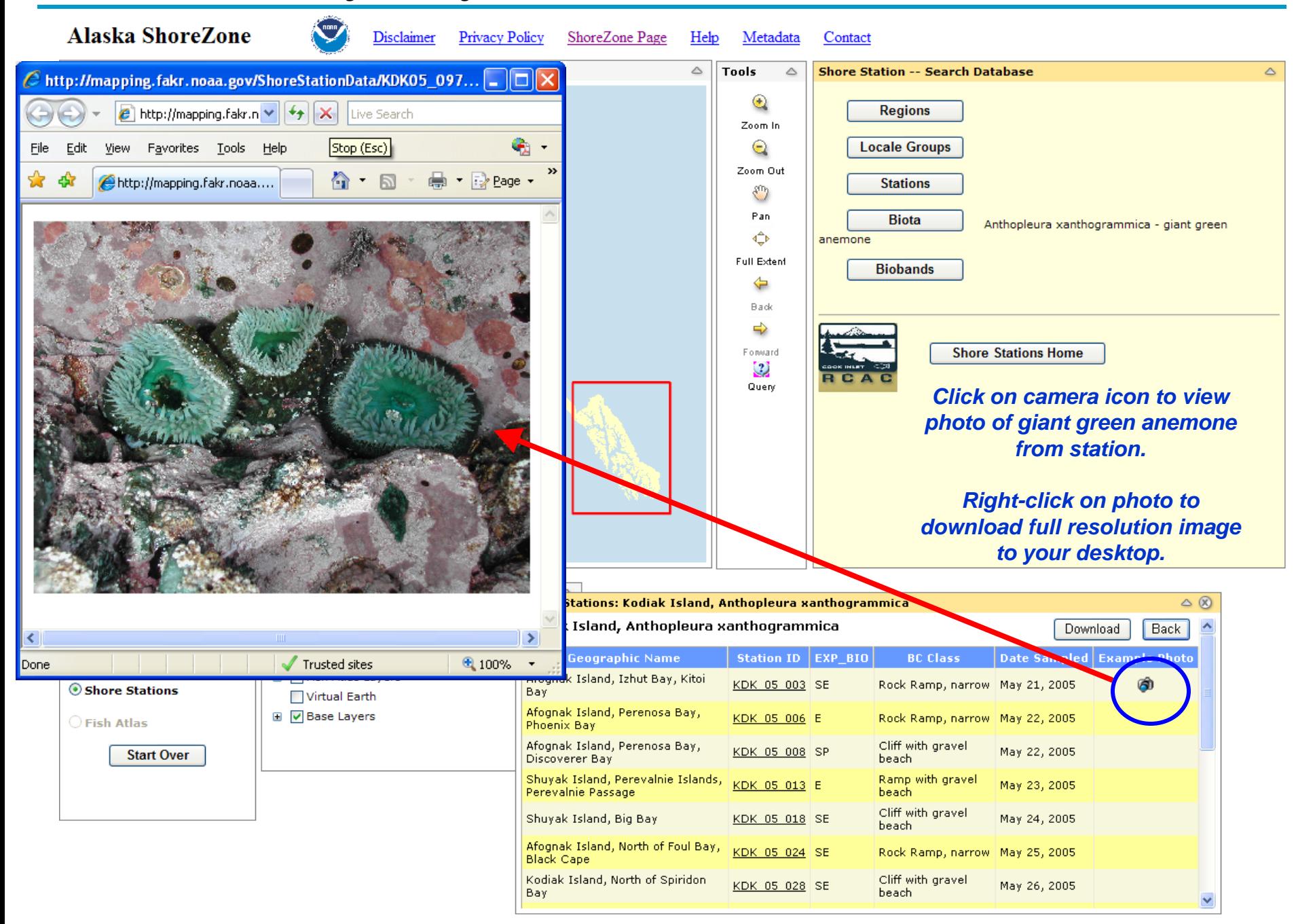

### **How can I query the database for a specific bioband?**

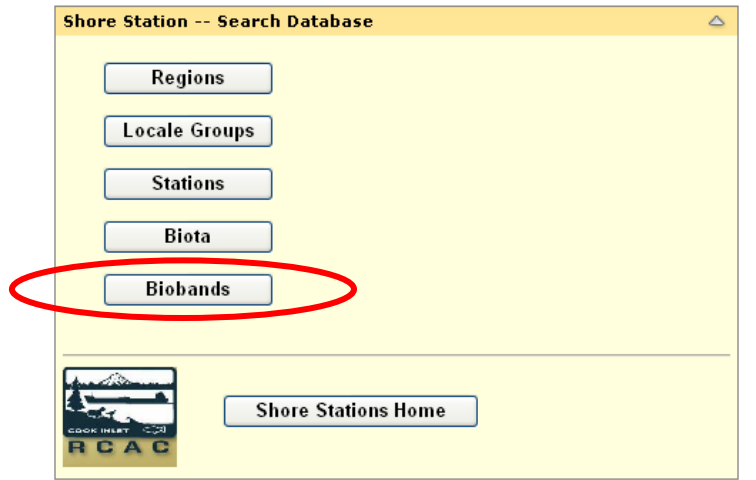

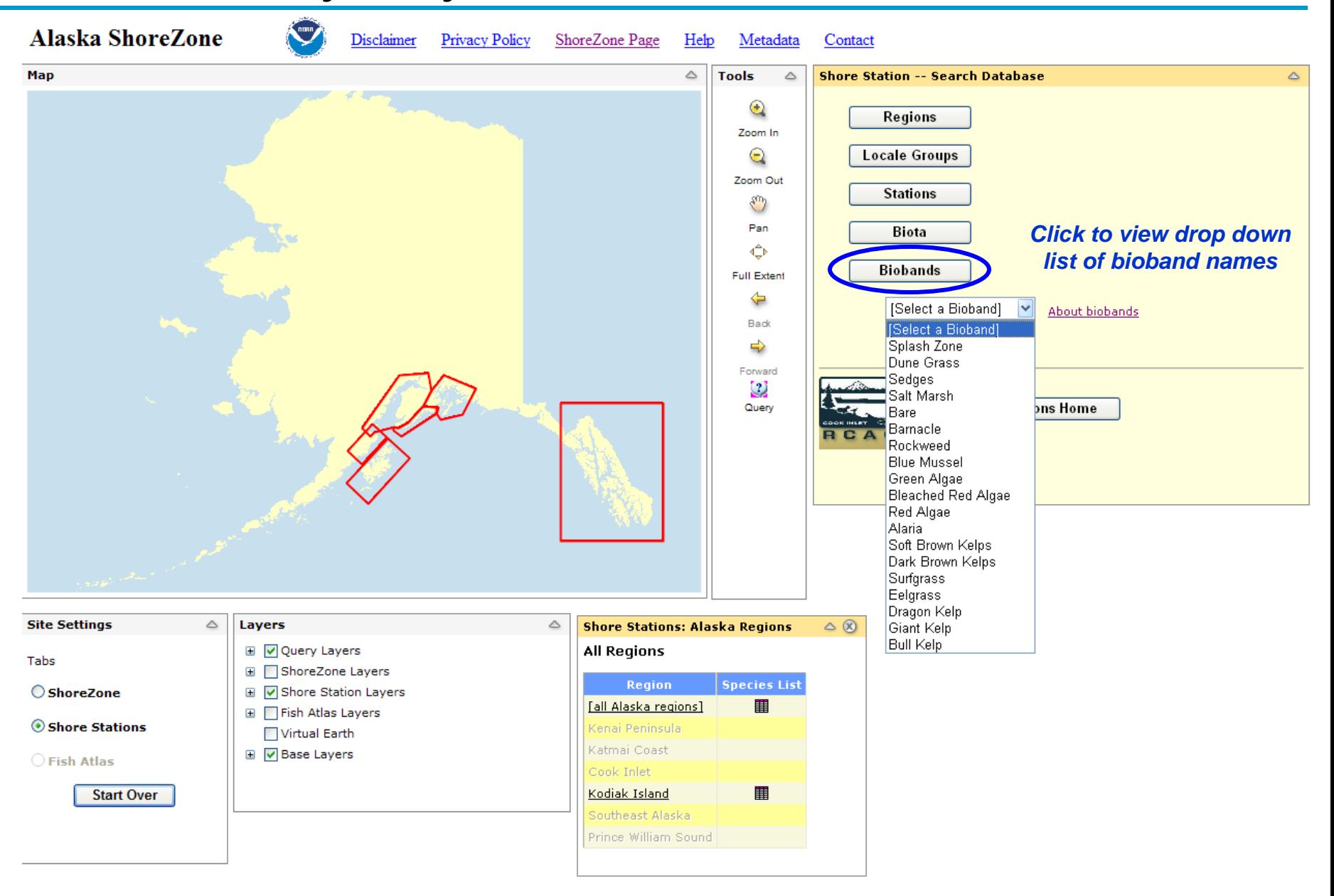

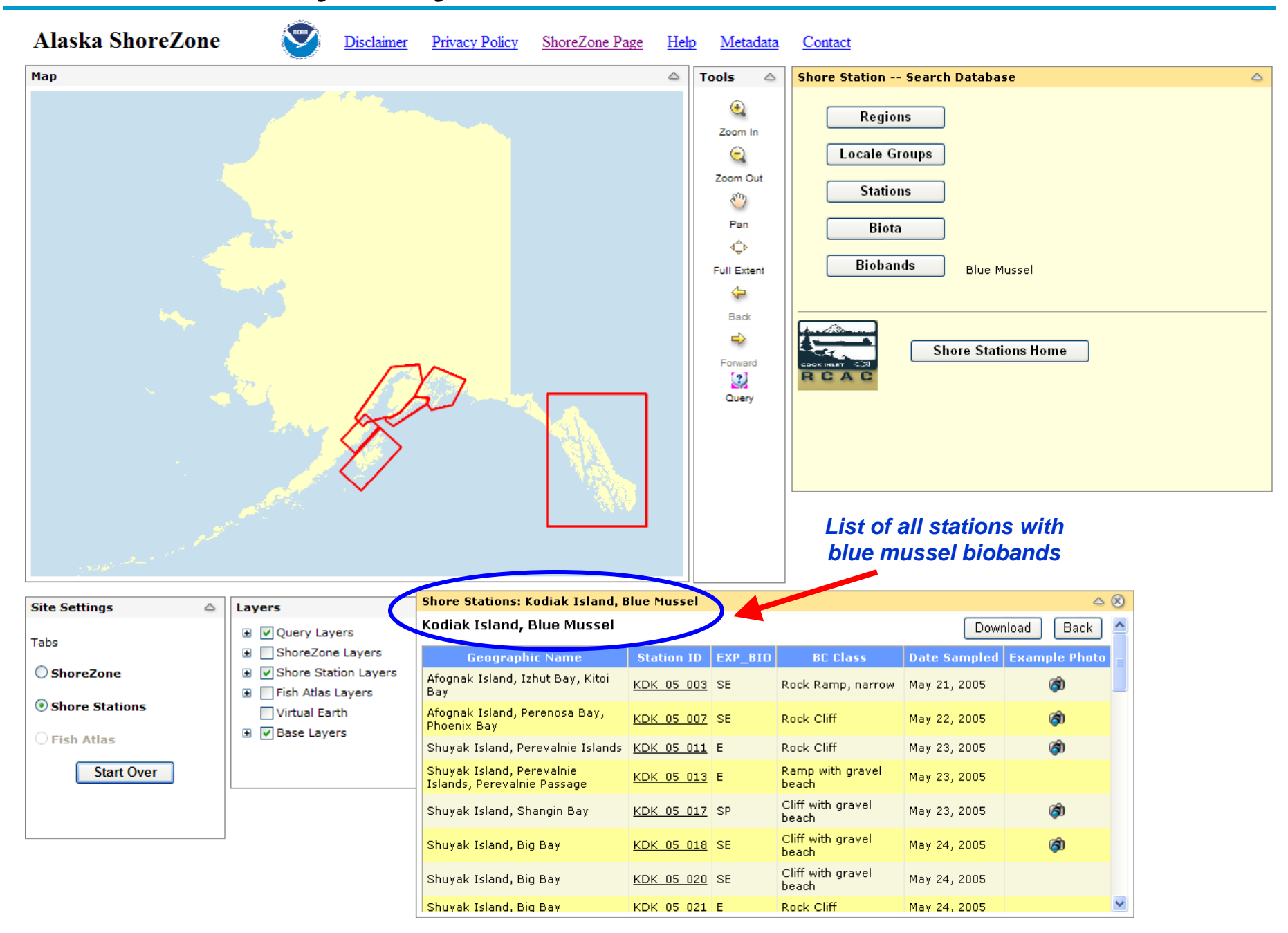

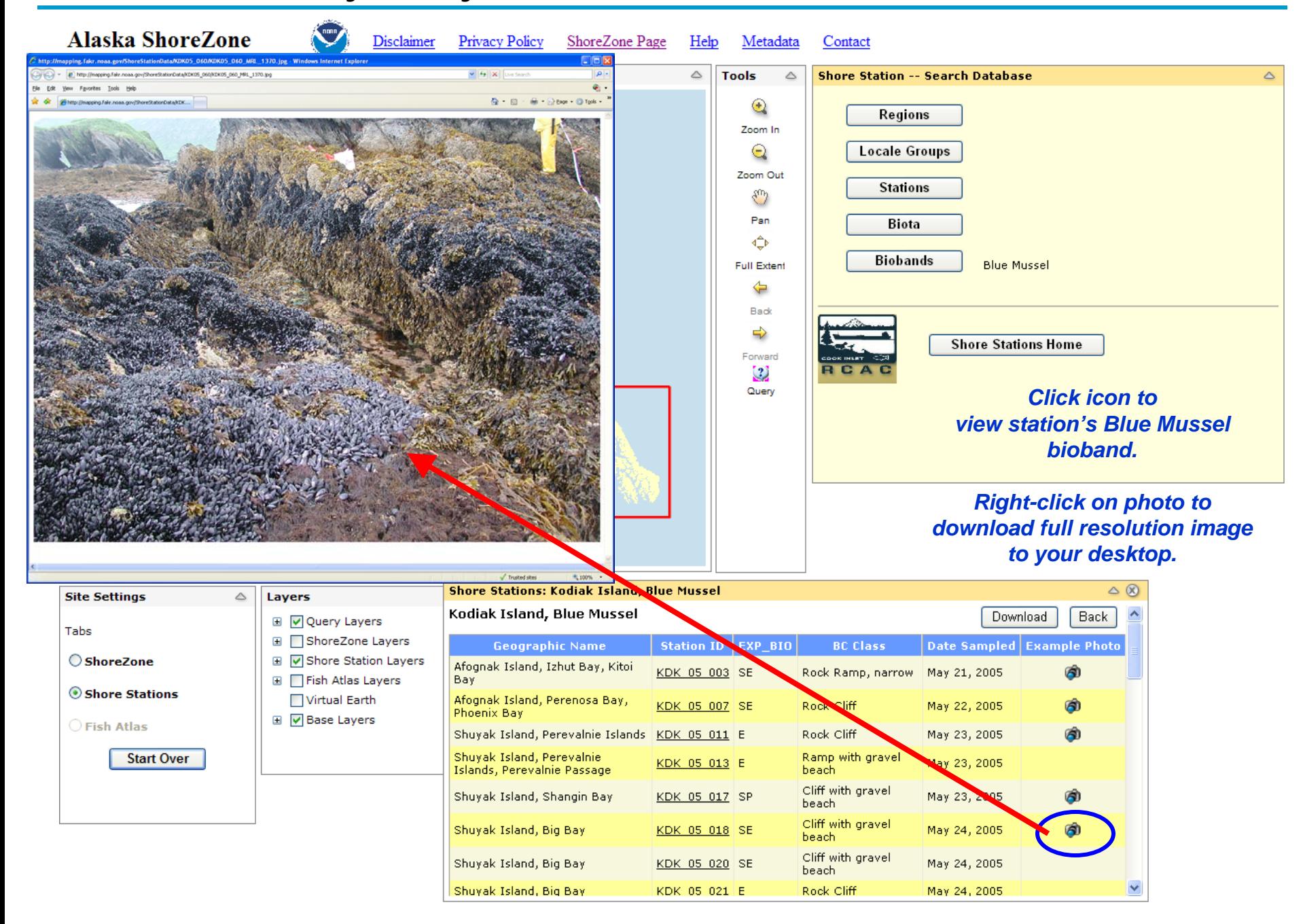

### **What other features can be accessed?**

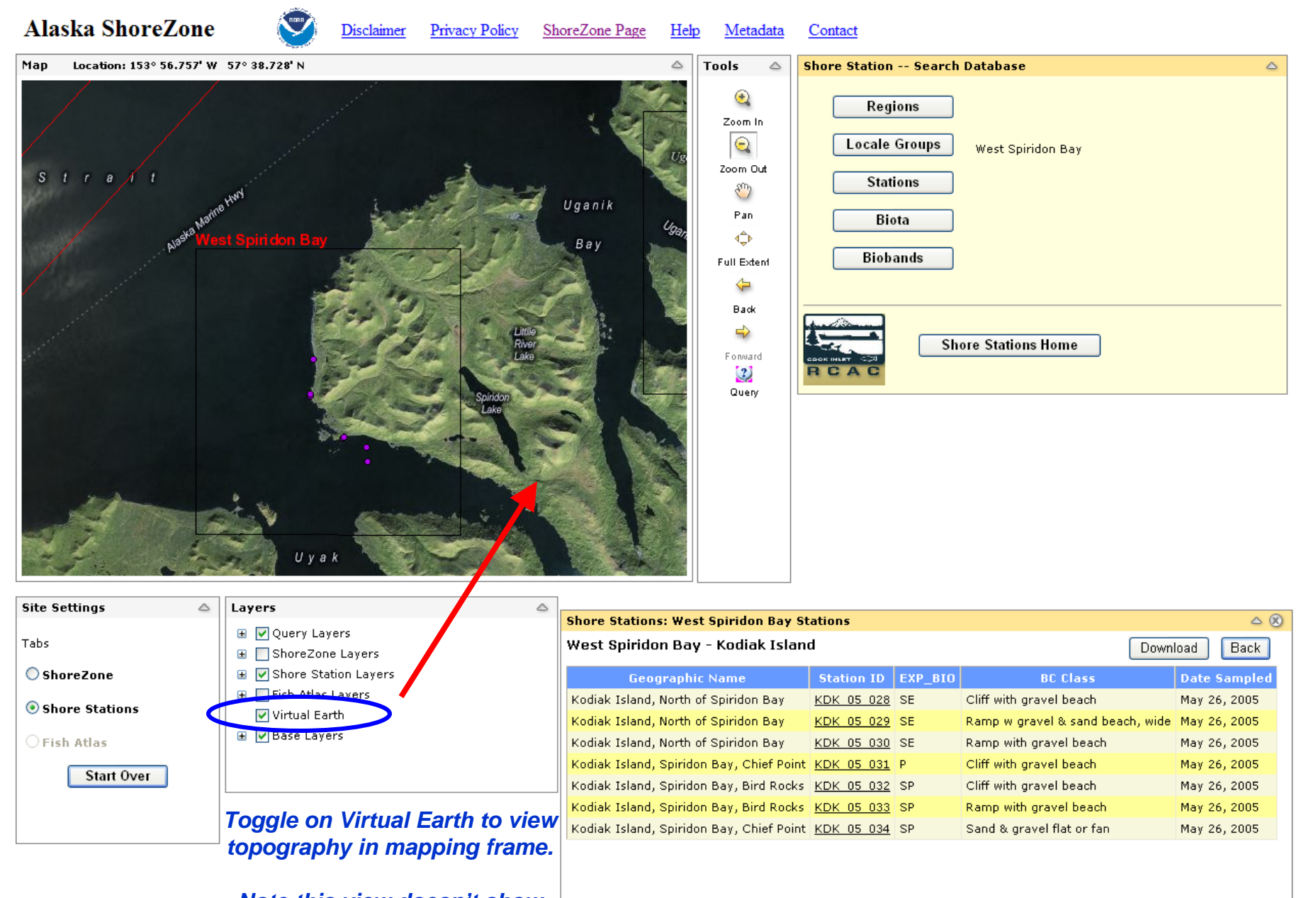

*Note this view doesn't show when zoomed to a station.*

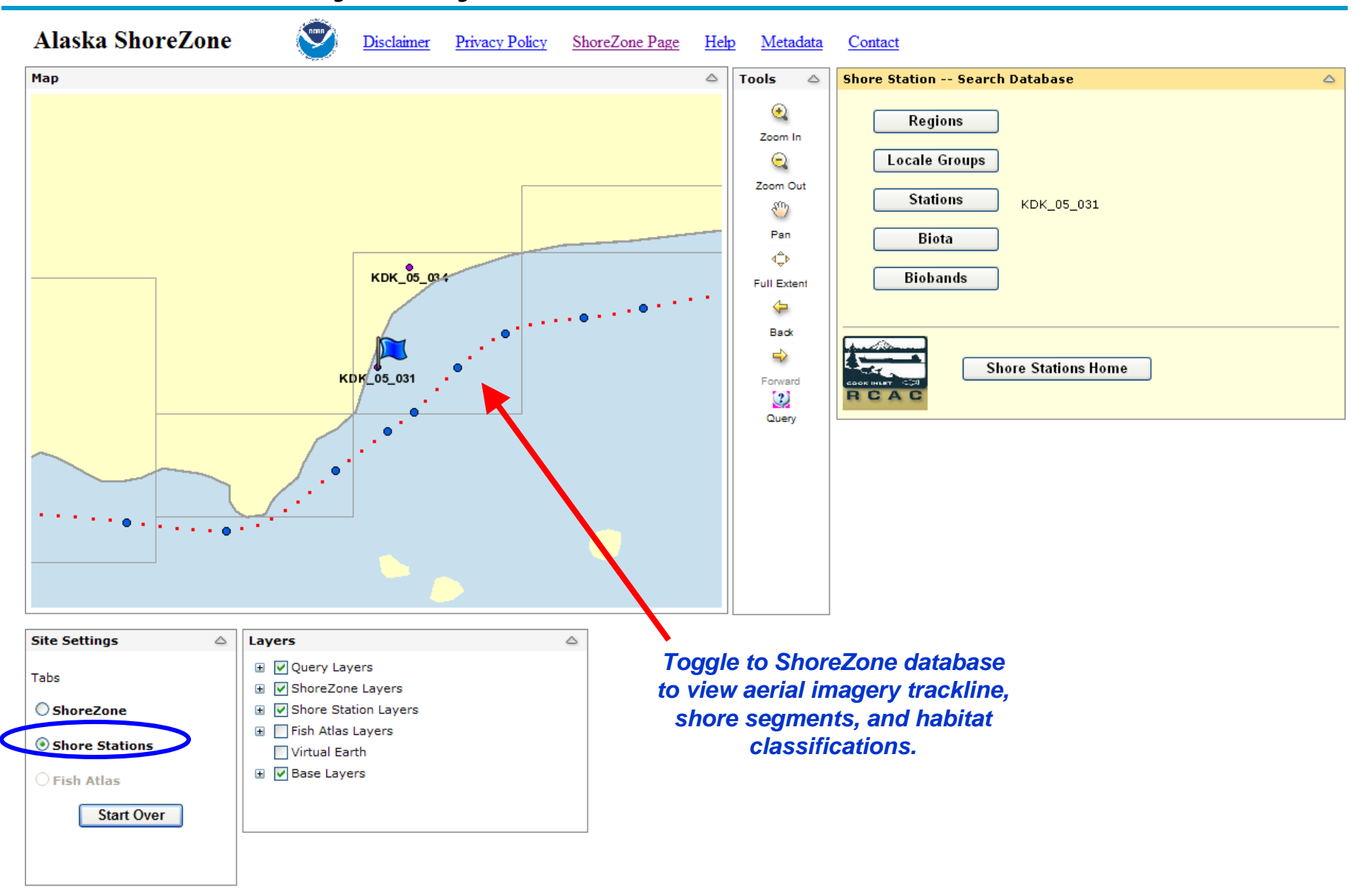

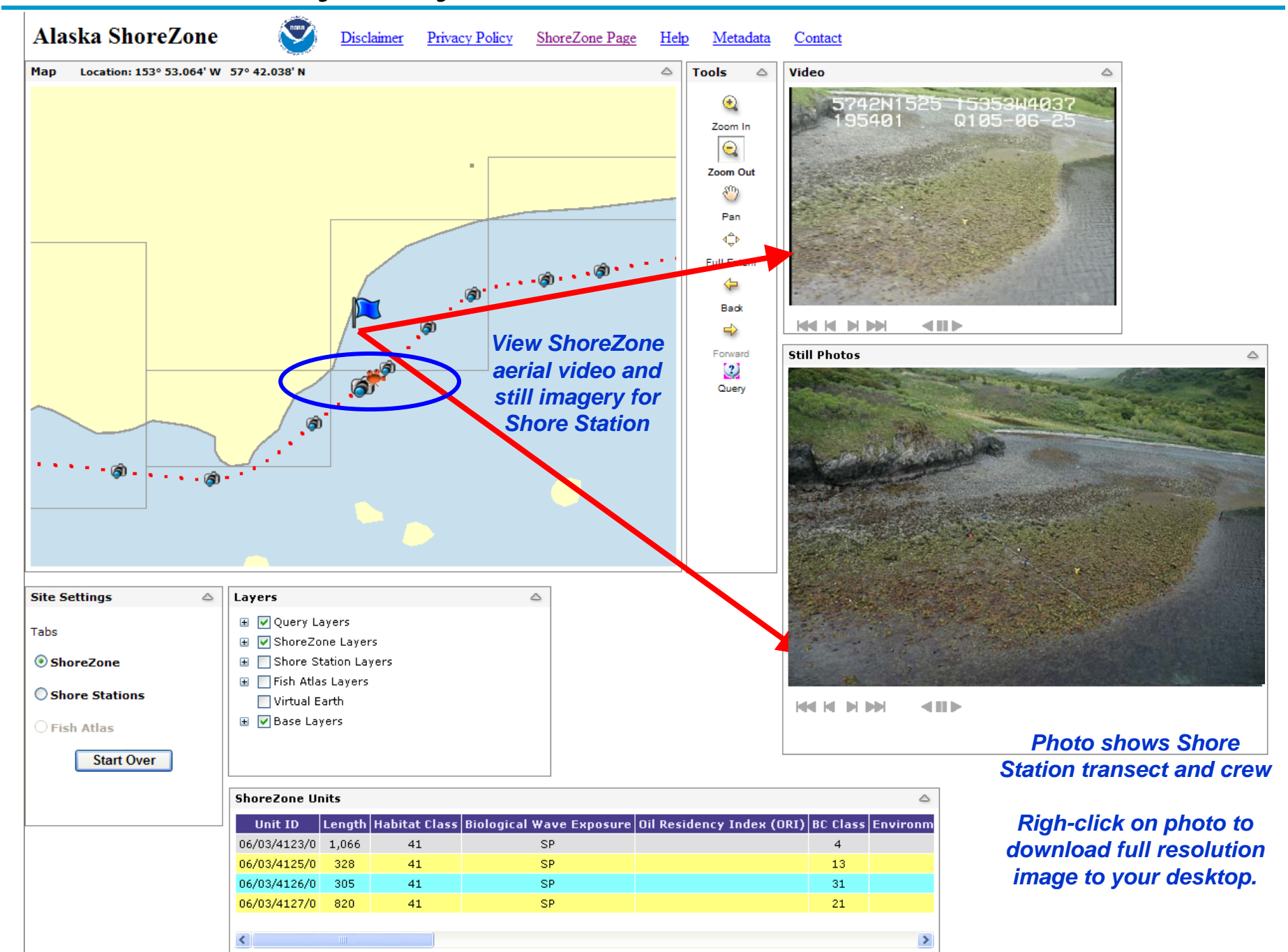

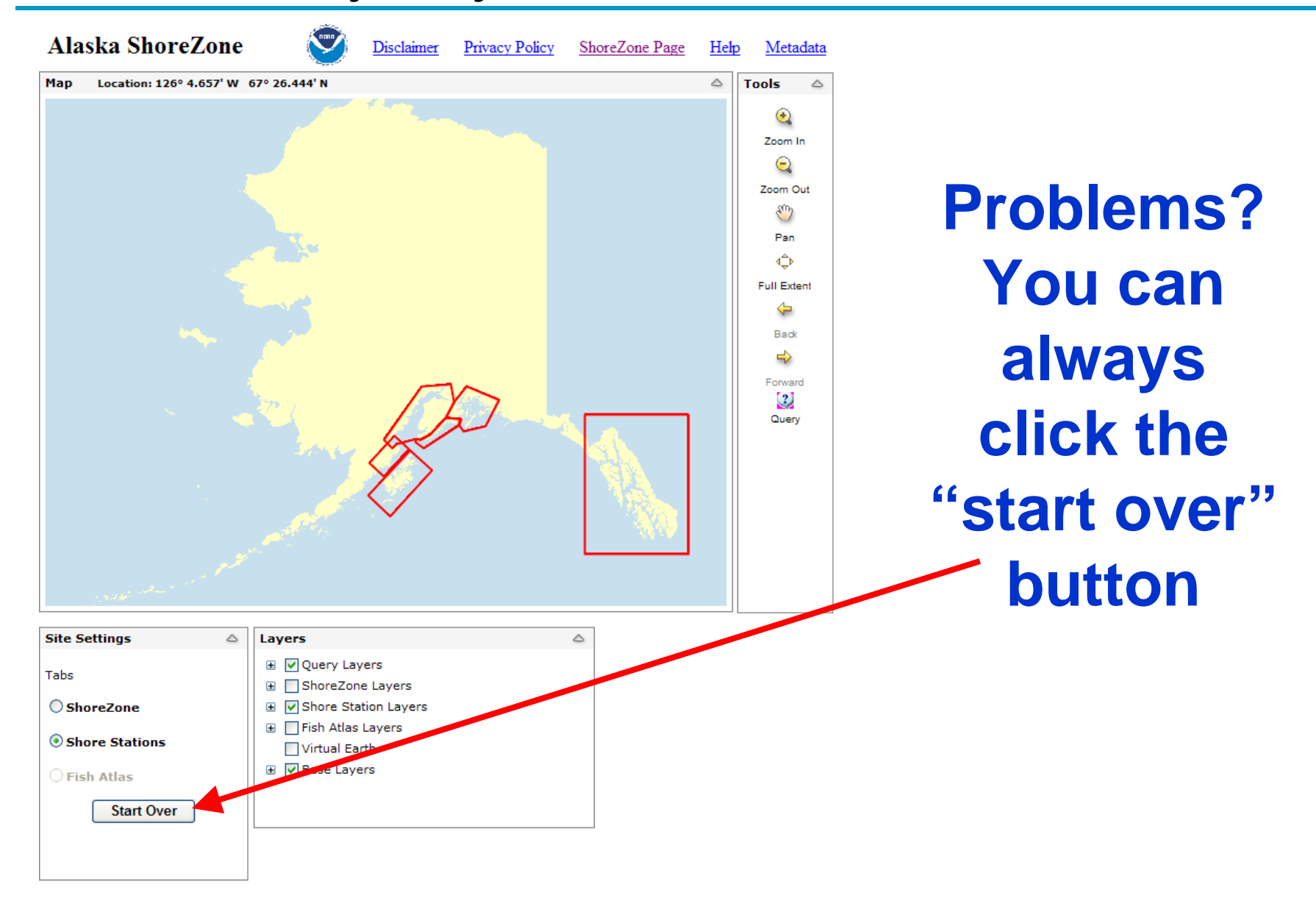